## HOW TO

add applications by FTP client

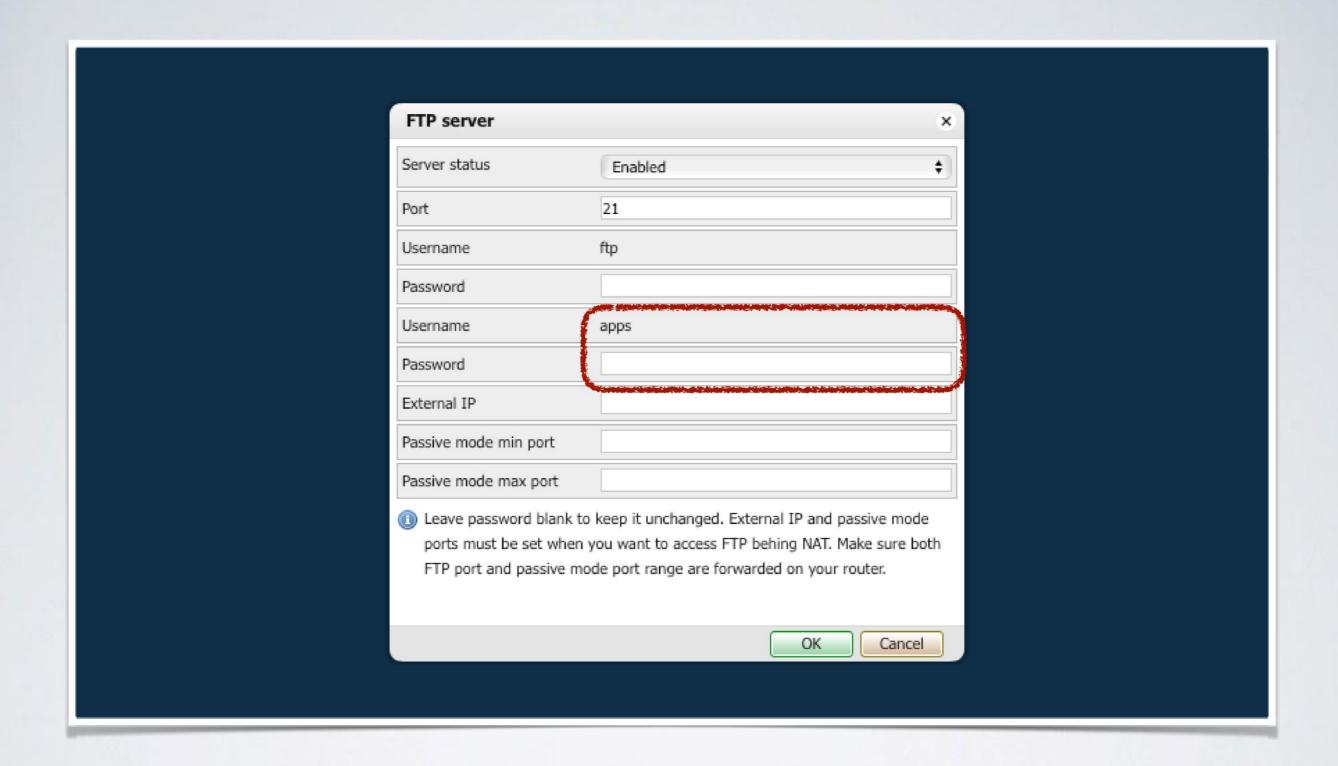

add password for the apps ftp user name (note: check if the ftp server enabled)

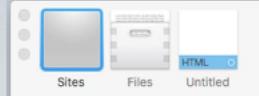

+ ❖~

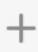

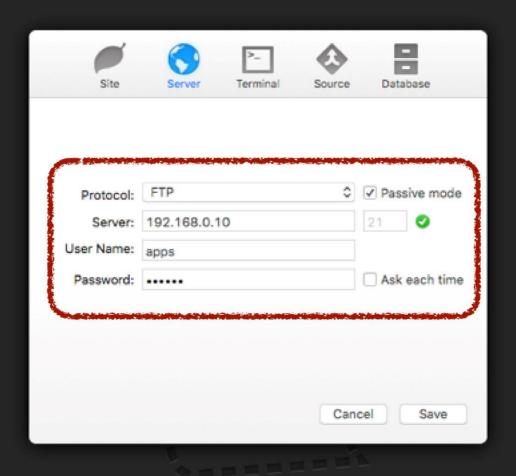

Create a 'Site' to instantly open your working folders, restore your tabs, track and publish changes, and more.

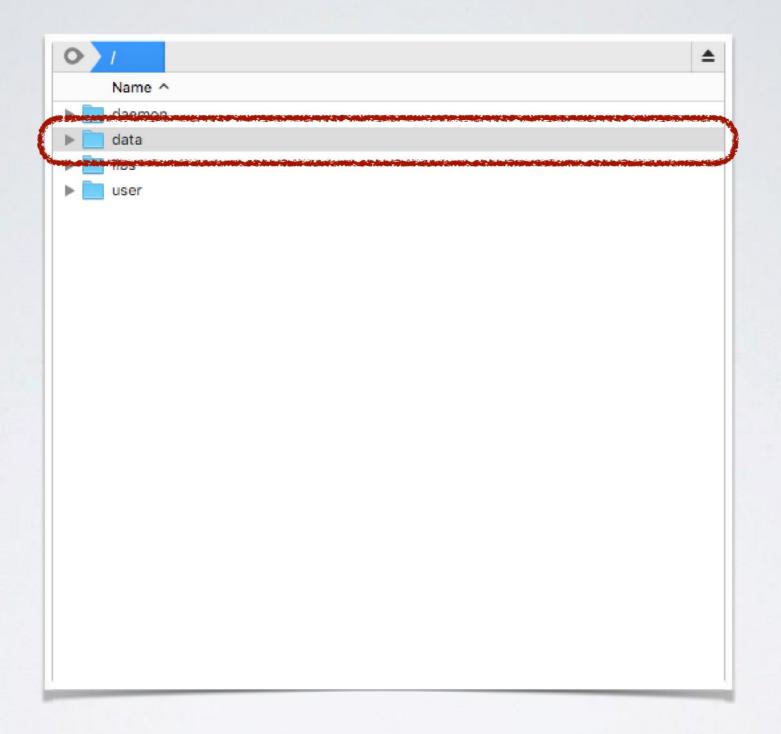

go to the data folder

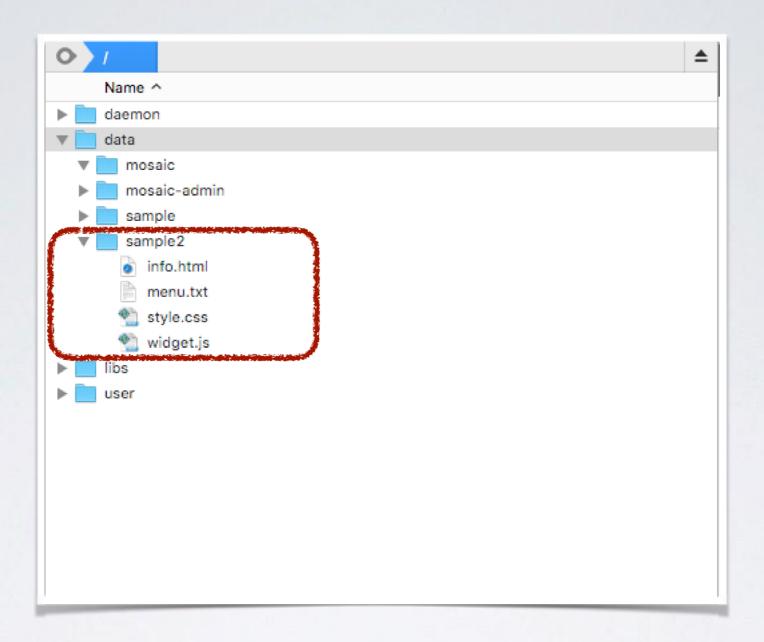

copy your application structure to the folder

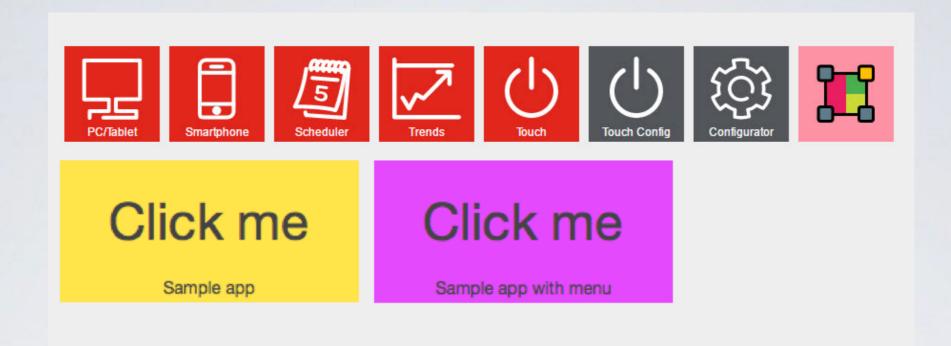

now your application widget is displayed on the fellerLYnk start page